Some forms require not only that Passages be inserted, but that they be arranged in a particular way and perhaps embellished with additional material before and after. This can be accomplished by arranging the Passages in a **List**. You might use this method to create:

- A catalog of parts where each part appears in a table row.
- A series of quotations where each quote is followed by a citation.

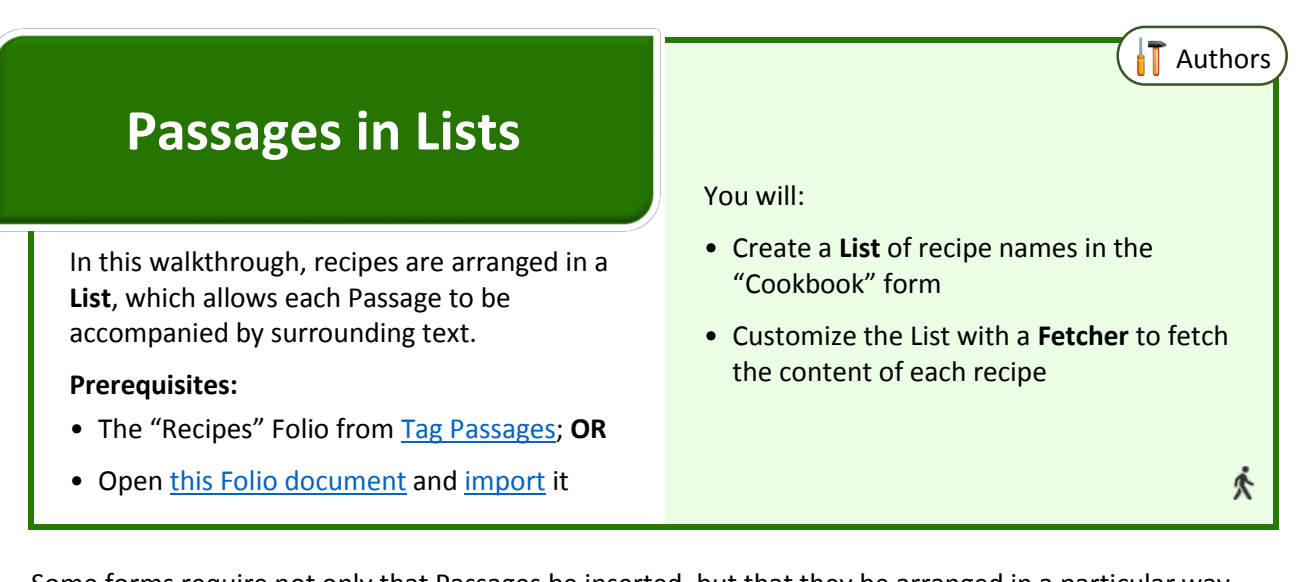

**c** The **Rcps** answer is already selected **d** Click **Insert List**

- **e** Select **[repeating paragraphs]**
- **f** Click **Done**

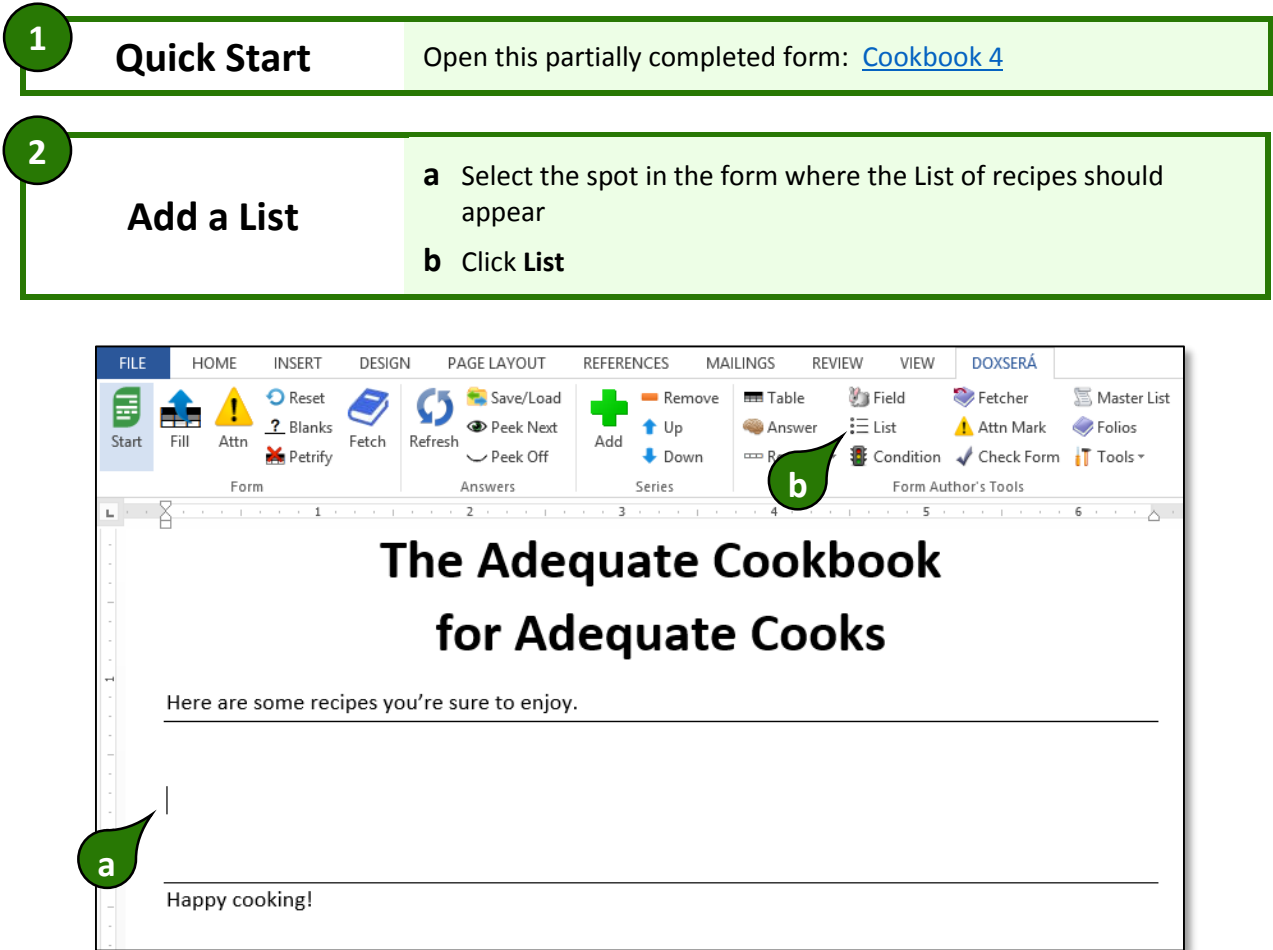

## **Customize the List**

**a** Delete the words **Sample paragraph about**

- **b {Rcps#X}** marks where each Passage's name will appear. Make it bold, underlined, and a larger font size.
- **c** Delete the period and add a hard return between the two paragraphs

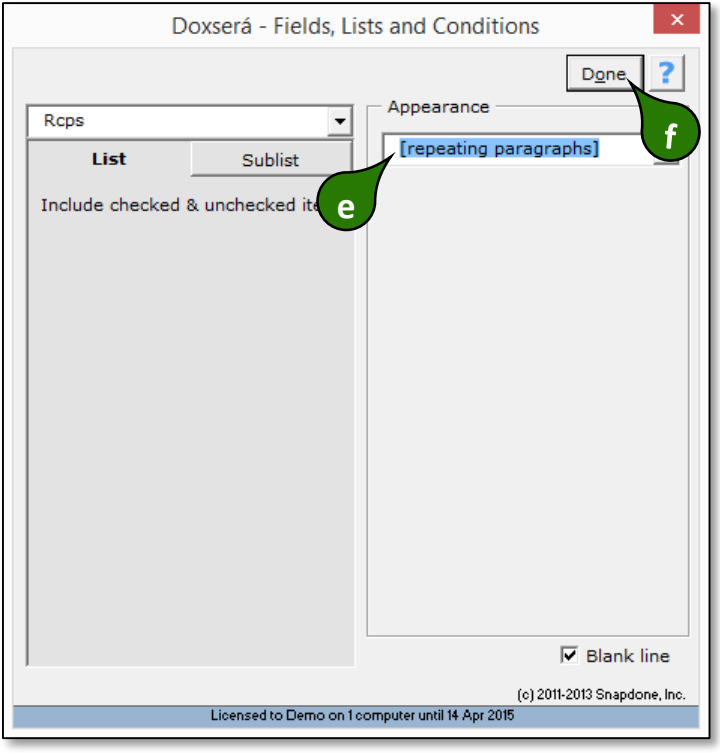

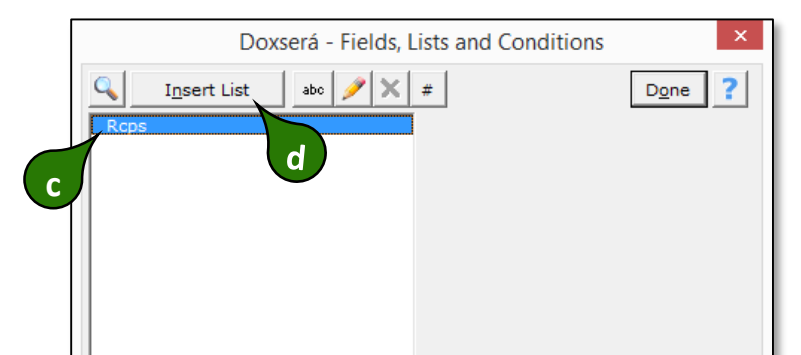

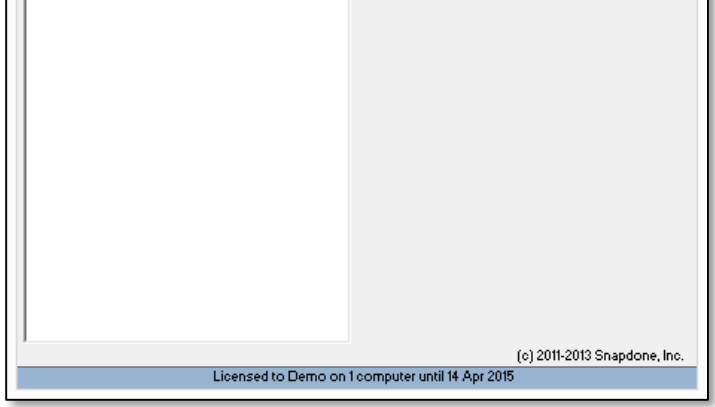

**3**

- **c** Select **variable** to show the **Fetch these Passages** panel
- **d** Select **{Rcps#X}** to fetch the current item in the **Rcps** answer **\***
- **e** Click **Insert Fetcher**

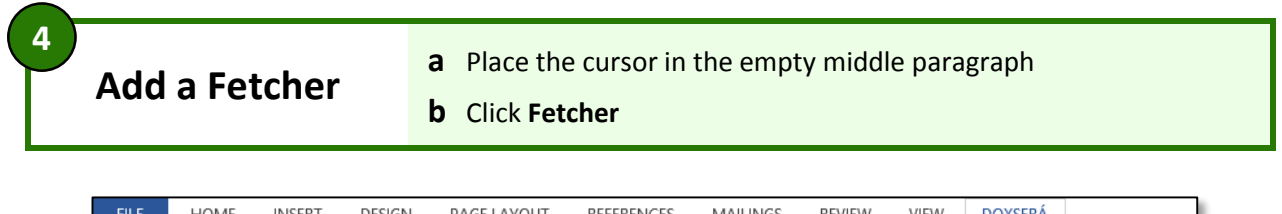

When creating custom Lists, you will almost always use **#X**, which designates the *current* item in the list. In unusual situations, you might use **#F** to designate the *first* item, **#P** for the *previous* item, **#N** for the *next* item, or **#L** for the *last* item. **\***

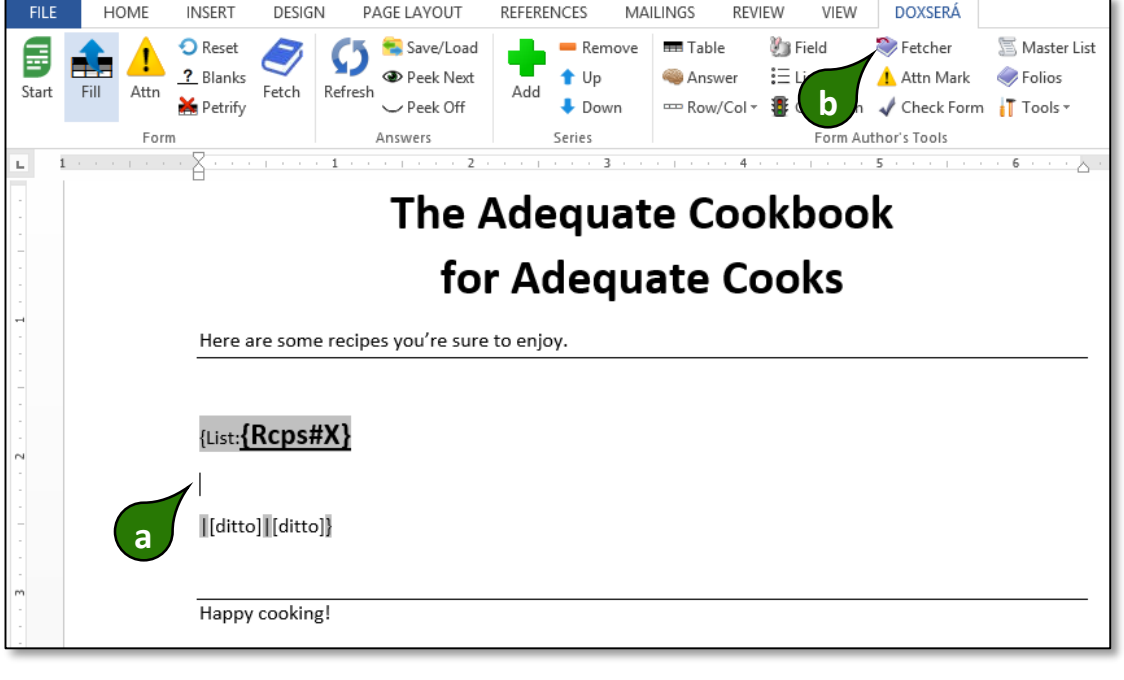

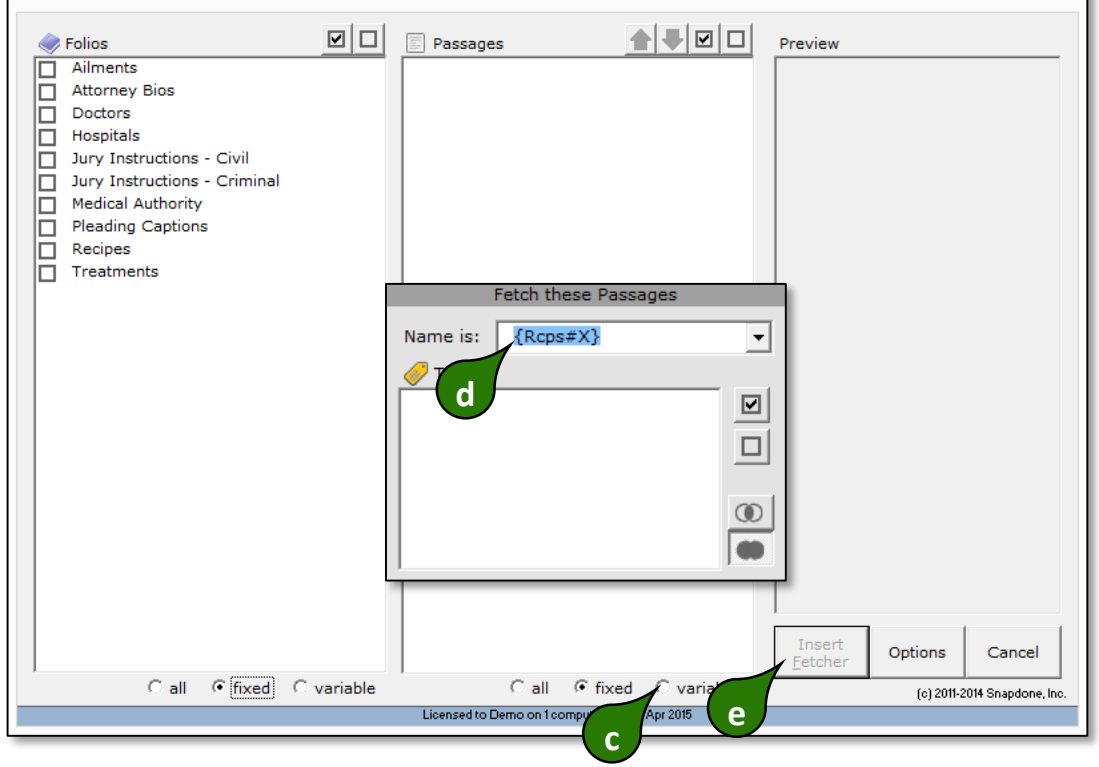

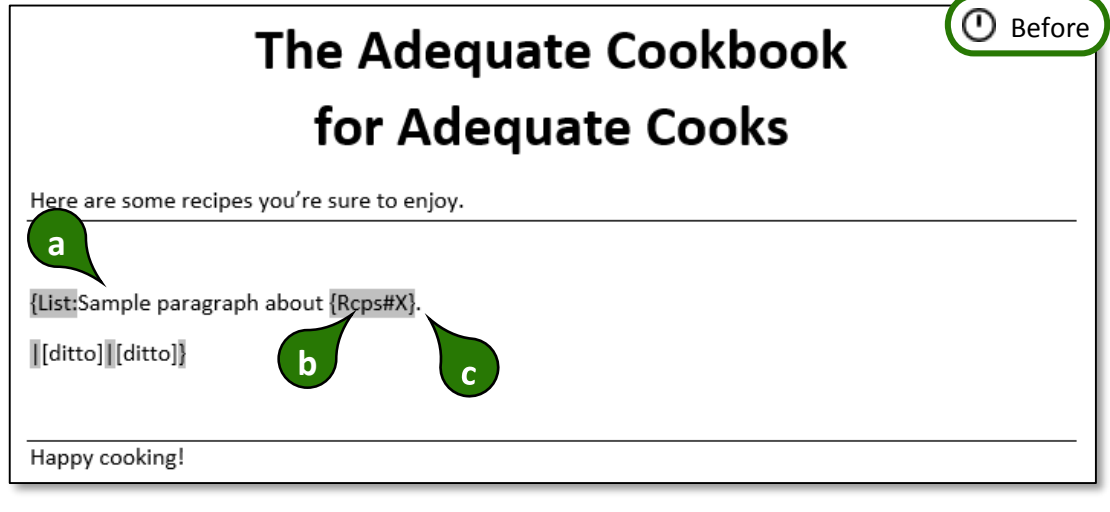

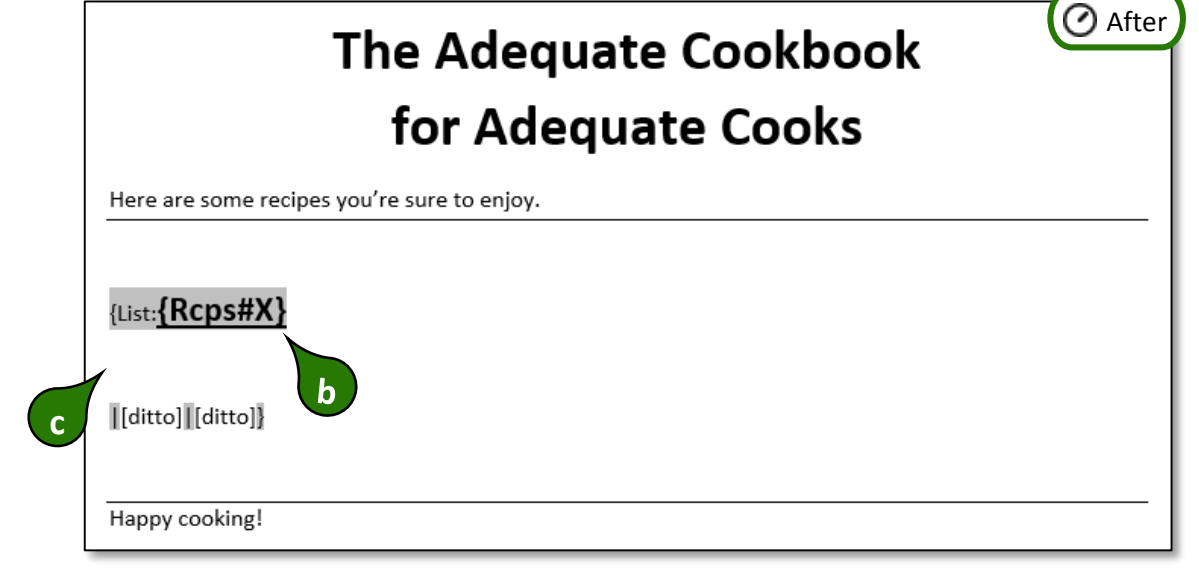

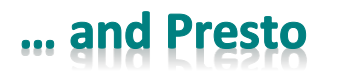

## The form is complete

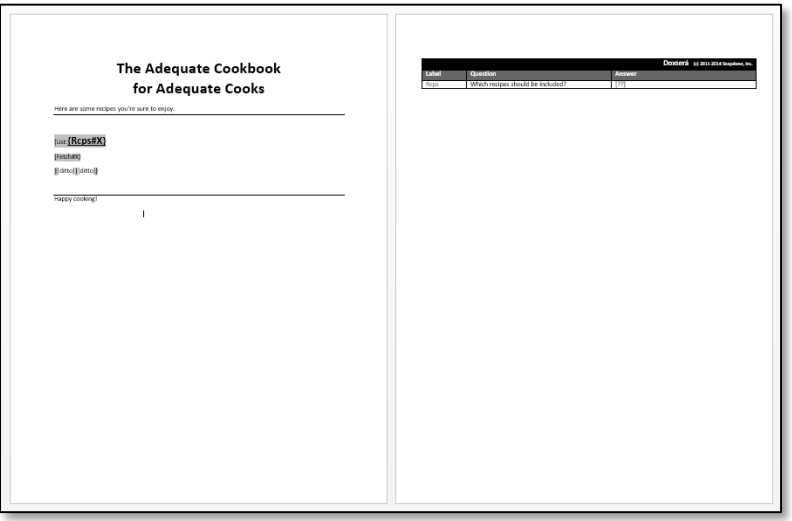

▲ Passages in Lists

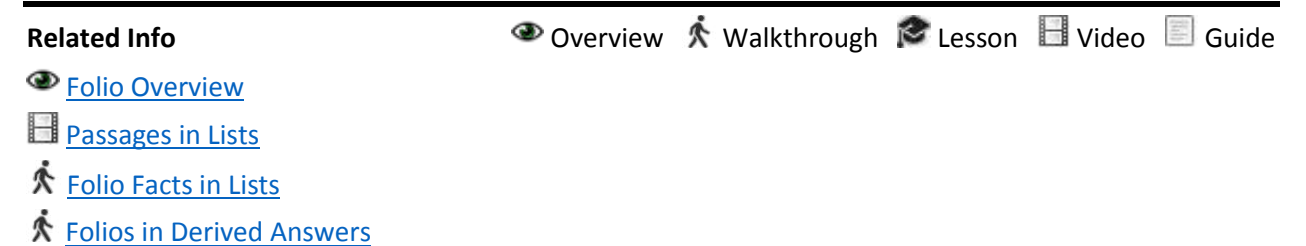